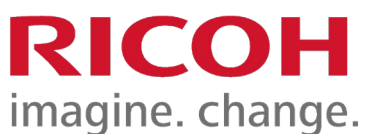

RICOH IMAGING Europe S.A.S. Parc ICADE Paris Orly-Rungis 7-9 avenue Robert Schuman 94150 Rungis France www.ricoh-imaging.eu

# **Please read these instructions for updating the firmware carefully.**

**You will find the reference to the update file at the end of the License Agreement**

**04.08.22, RICOH IMAGING COMPANY, LTD. wishes to announce the release of Firmware Update Software Version 1.61 for GR III.**

**Firmware in this document is the software that runs inside digital cameras.**

**Thank you for using GR III digital camera.**

Changes to V1.61

<Improved Contents>

- Improved stability of SD card operation.
- Corrected a problem when using the remote shooting function with the ImageSync application.

\*The original special power-off graphic screen remains even after a firmware update in RICOH GR III Street Edition.

This update also including all Updates before

# **History of Firmware updates**

## Changes to V1.60

<Added the following enhanced features>

- [Snap Distance Priority] is added in the "Shooting Settings" menu. By selecting the snap shooting distance and DOF in advance, just by selecting this mode you can instantly recall this setting. When the DOF 3 is selected, the aperture is set to nearly pan focus so you can release the shutter right away.
- "3.5m" has been added to the Snap Focus Distance.

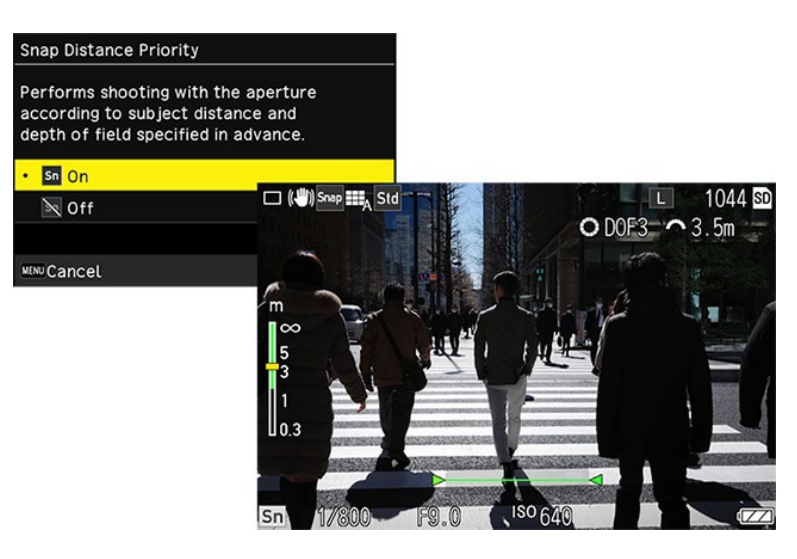

[Auto-area AF (Center)] is added to the options for [Focus] in the "Focus Settings" menu. By selecting this mode, this will automatically focus mainly the center area (nine areas), which is useful not to focus the surroundings such as the ground in front.

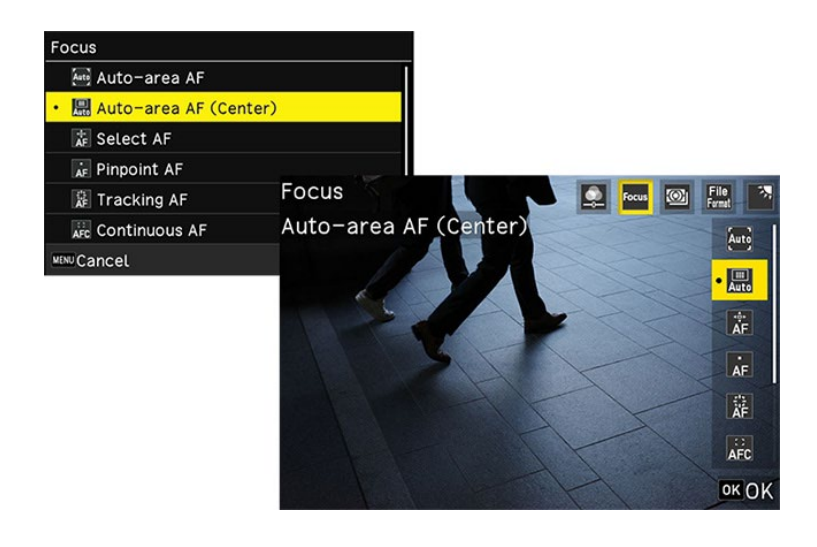

- "Enable AF" has been added to the Shutter Button Setting. This setting will let you lock the AF only when half pressing the shutter button.
- Long tapping on the playback screen can now recall the Playback Settings. Long tap the monitor during playback which activates the Playback Setting Menu.

For more details click here …

<Improved Contents>

- When using the PEG image processing and editing function "Trimming", the ADJ display for aspect ratio selection is now aligned with the selected aspect ratio.
- In Select AF/Pinpoint AF, AF operation in dark areas has been improved.

\*The original special power-off graphic screen remains even after a firmware update in RICOH GR III Street Edition.

<Added the following enhanced features>

- "DOF Priority (Deep)" has been added to the program line of the exposure settings.
- The focus setting "Face Detection" is changed to "Face/Eye Detection".
- Added the aspect ratios "4:3" and "16:9" to "Cropping" in the image editing section of the playback settings.
- Added "Image Rotation" to "Cropping" in the image editing section of the playback settings.
- The monotone function has been added to "Base Parameter Adj" in the image editing section of the playback settings, and the filter effect function and color adjustment function have been added when monotone is selected.
- When developing RAW files, you can now select "Continue" after RAW development.
- The auto-resize (XS size) transfer function has been added when using ImageSync (version 2.1.8 or later) (ImageSync:http://www.ricoh-imaging.co.jp/english/products/app/image-sync2/

\*For more details click here:http://www.ricoh-imaging.co.jp/english/products/gr-3/firmup/

### <Improved Contents>

- Shortened the screen switching time when changing image control and other settings in RAW development.
- Improved stability for general performance

\* The original special power-off graphic screen remains even after a firmware update in RICOH GR III Street Edition.

### <Added the following enhanced features>

• [Full Press Snap] function has been added on [Touch AF] of  $[\Box \Box, 2$ Customize Controls] on [Customize Setting]

By touching the LCD monitor, focus on the specified [Snap Focus Distance] then release the shutter.

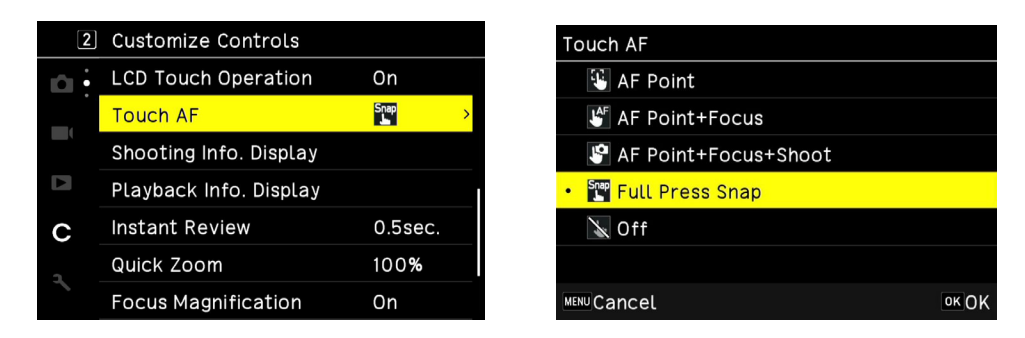

\*Full Press Snap is not possible in the following setting.

- **■** mode
- ・Macro mode
- ・[Self-timer] in [Drive Mode]

\*This function is supported on RICOH GR III Street Edition (Firmware version 1.40).

### <Improved Contents>

[Correct location information record]

• In the case of south latitude or west longitude, the location information acquired from the smartphone was not recorded accurately in the Exif GPS tag, and the GPS location display in [Playback Details] was corrected.

\*The dedicated end screen of "RICOH GR III Street Edition" (version 1.40) will be maintained even with the new version.

**[Please Click here for more information](http://www.ricoh-imaging.co.jp/english/products/gr-3/firmup/index.html)**

- Corrected --- When shooting with the multiple exposure, in rare cases the live view may not display correctly.
- Improved stability for general performance.

## Changes to V1.30

<Add the following enhanced features>

- [Cross Processing] has been added to [Image control] of the  $\Box$   $\Box$  [Image Process Setting] menu in the [Still Image Settings].
- ICross Processing has been added to Ilmage controll of the  $\blacksquare$  6 Ilmage Process Setting menu in the [Movie Settings].
- [Crop] and [Touch AF] can be registered to [ADJ Mode Setting] of the  $\,C$   $\,Z\,$  [Customize Control] menu in the [Customize Settings].
- [Touch AF] can be registered to [Fn Button Setting] of the  $\,C\,$   $\,Z\,$  [Customize Control] menu in the [Customize Settings].

For more details click [here.](http://www.ricoh-imaging.co.jp/english/support/digital/pdf/gr3_s_130.pdf)

<Improved Contents>

- Improved the AF performance of [Macro Mode] in dark places and low contrast.
- When the [JPEG Record Size] setting is changed in RAW development, the new value will become the default JPEG setting.
- When preparing to shoot with the shutter button, change the point that the electronic level is hidden by the guide display.
- Improved stability for general performance.

<Add the following enhanced features>

- [Grain Effect] [Grain Effect] has been added to [Monotone], [Soft Monotone], [Hard Monotone] and [Hi-Contrast B&W] mode as adjustment items under [Image control] of the  $\Box$   $\Box$  [Image Process Setting] menu in the [Still Image Setting].
- [Horizon Correction] [Horizon Correction] has been added to the  $\Box$   $\Box$  [Shooting Assist] menu in the [Still Image Setting]. For more details click [here.](http://www.ricoh-imaging.co.jp/english/support/digital/pdf/gr3_s.pdf)

### <Improved Contents>

- From the power off state, the start-up time when starting by pressing and holding the Playback button has been shortened.
- Improved the response of the release when shooting subjects with different brightness continuously.
- In [Auto-area AF], improved the phenomenon that the focus on behind in rare cases.
- Improved stability for general performance.

## Changes to V1.11

- Corrected --- When playback movie on the camera, dropping frames occur in firmware version 1.10.
- The version display in the USB device tree of Mac OS is worked with the firmware version.
- Improved stability for general performance.

## Changes to V1.10

- Improved AF performance in dark places and low contrast.
- Correspond to Image Sync connection. \*Please use with Image Sync version (2.0.4) or later. \*With Image Sync version (2.0.4), you can only view and transfer images via a wireless LAN connection.
- Improved stability for general performance.

### **Caution**

### • **Only GRIII users are permitted to download the firmware update**

Firmware Update Software for GR III

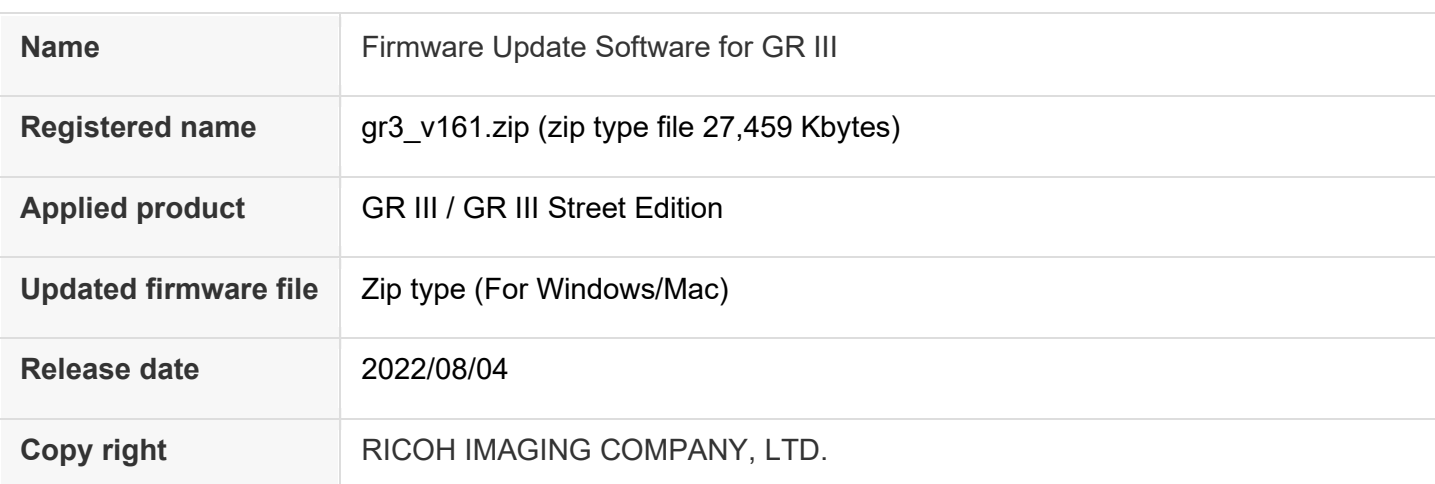

### How to check version

- [1] Turn ON the camera.
- [2] Press MENU button.
- [3] Operate 4-way button and display [About This Device] of [Setup menus]
- [4] Operate 4-way button and select [Firmware Info / Options] then press 4-way button right.
- [5] The firmware version for camera is displayed on the [Firmware Info / Options] screen.

### Preparation of update

- GR III camera body.
- Blank, formatted SD card. (formatted by GR III) (32MB or more)
- Computer with a SD card slot. \*If the computer does not have a SD card slot, SD card reader / writer is needed.
- Fully charged battery (DB-110) or AC adapter kit K-AC166J. \*Be sure to use fully charged battery If the camera turns off during updating due to lack of battery power, the camera will become inoperable. If this happens, a charge will be made for repairs even if within the warranty period.

Download the updated firmware file

For Windows/Mac: gr3\_v161.zip 27.459 Kbytes, zip type

## Updating Procedure

[1] Provide a formatted SD memory card for the update software. The download file is self-extracting. The following file is extracted.

fwdc239b.bin: This is the updated firmware Copy the above Firmware file [fwdc239b.bin] to the root directory in the SD card.

[2] Insert the battery into the camera and confirm the battery is full by battery level indicator then turn the camera off.

[3] Insert the update SD card (prepared in step 1) into the camera and close card cover.

[4] Turn the camera power on while pressing [Menu] button.

[5] [Update the camera firmware] is displayed Select [Execute] by 4-way button and press [OK] button.

[6] The firmware update will start and [Updating] is displayed. \*Do not turn OFF the camera while updating.

[7] When update is completed, "Update completed" will be displayed

[8] Turn OFF the camera and remove the SD card from camera. \*Confirm the version of firmware with above [How to check version]. [Caution]

When updating is finished, the update SD card still contains the Firmware file. If you want to use this card to take pictures, format the card by the camera to delete firmware file first.

- 1. This software may only be used by users who own the GR III
- 2. This software is covered by a software license agreement. Please read the software license agreement before downloading the software.
- 3. You will have agreed with this software license agreement when the download starts.

## Firmware Update Software for GR III Software License Agreement

The customer (hereinafter "the user") shall verify the following items below related to the use of the licensed software supplied to the user by RICOH IMAGING COMPANY, LTD. The download starts when you press "I agree. Start download." on this software license agreement.

### 1. **Definition of terms**

- o **Licensed software**: "Licensed software" means the captioned program in a format that the user can download from the RICOH IMAGING COMPANY, LTD website or from a site empowered by RICOH IMAGING COMPANY, LTD.
- o **Use**: "Use" means the user downloading and retrieving the licensed software from the RICOH IMAGING COMPANY, LTD website or from a site empowered by RICOH IMAGING COMPANY, LTD .
- o **Designated machine**: "Designated machine" means the single computer system set up in order for the user to use the licensed software.
- o **Reproduction**: "Reproduction" means reproducing the licensed software on a storage device in the same format as the user downloaded or a different format.
- o **Modification**: "Modification" means performing alternations or making additions to the licensed software or creating separate software that makes use of all or a portion of the licensed software.

### 2. **Grant of license**

RICOH IMAGING COMPANY, LTD grants a non-exclusive license to the user on the condition that the user uses the licensed software in accordance with the terms and conditions of this software license agreement. The user may only use the licensed software on the designated machine.

#### 3. **Reproduction of the licensed software**

The user shall not reproduce the licensed software for purposes other than to save and backup the licensed software intended for use on the designated machine.

#### 4. **Modifying the licensed software**

The user shall not modify or reverse engineer the licensed software for any reason.

#### 5. **Property rights and copyright**

The copyright and other property rights for the licensed software and for reproductions of the licensed software belong to RICOH IMAGING COMPANY, LTD regardless of any reason. The user shall not remove the copyright notations from the licensed software or from reproductions of the licensed software.

#### 6. **Grant of sublicense**

The user shall not transfer possession of the licensed software or reproductions of the licensed software to third parties, and the user shall not transfer the license nor grant a sublicense of the licensed software to third parties.

#### 7. **Agreement period**

This software license agreement is effective on the day the user starts using the licensed software and is valid until the time the user stops use. Provided that, when the user has violated any portion of this software license agreement, RICOH IMAGING COMPANY, LTD may revoke the license granted to the user for the licensed software and terminate the software license agreement.

#### 8. **Obligations after termination**

After the software license agreement is terminated, the user, at the user's own responsibility, shall dispose of the licensed software after rendering it into a state where it cannot be used by third parties, and dispose of reproductions and modifications of the licensed software, and all materials related to the licensed software.

### 9. **Guarantee of the licensed software**

RICOH IMAGING COMPANY, LTD shall not guarantee that the licensed software is suitable for the user's designated purposes, or that the licensed software is useful, or that this licensed software is free from defects, nor shall RICOH IMAGING COMPANY, LTD make any other guarantees related to the licensed software.

#### 10. **Exporting the licensed software**

The user shall not directly or indirectly export all or a portion of the licensed software without obtaining the necessary permission from the Government of Japan or the governments of the relevant countries.

### 11. **RICOH IMAGING COMPANY, LTD 's responsibilities**

RICOH IMAGING COMPANY, LTD A assumes no responsibility under any circumstance for direct or indirect damage or damage from ripple effects that occurs from using the licensed software, for damage to data, programs, or other intangible properties, or for loss of usage benefits and lost profits.

### 12. **Responsibility for employees**

The user assumes all responsibility that the user's employees (those employees that the user has a responsibility to manage, or monitor based on an employment relationship) fully comprehend the obligations set forth in this software license agreement and faithfully fulfill those obligations.

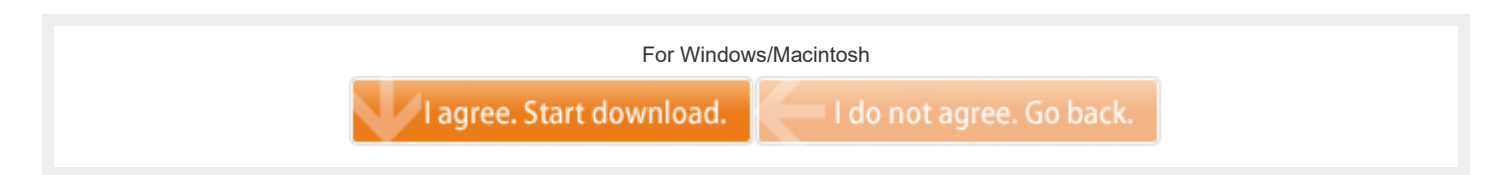